Thank you for purchasing Virtua Tennis! Please note that this software is designed only for use with the Dreamcast console. Be sure to read this instruction manual thoroughly before you start playing Virtua Tennis.

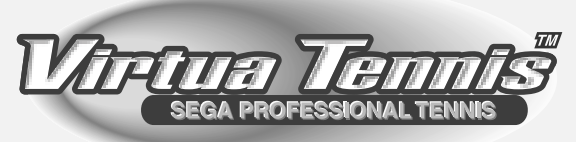

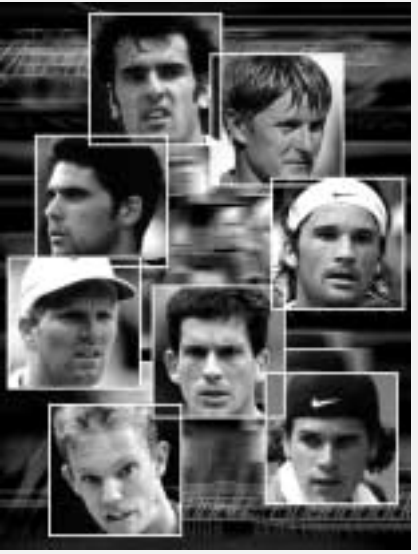

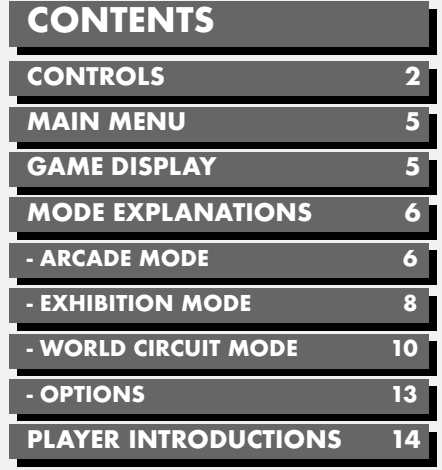

- Virtua Tennis is a memory card compatible game [Visual Memory Unit (VMU) sold separately]. In order to save game files, the VMU to be used must have at least 2 memory blocks of free space available.

- Saving and loading to and from your memory card happens automatically. Make sure to insert the memory card into Expansion Slot 1 of the Dreamcast Controller that is connected to Control Port A. Do not remove the memory card or controller during loading and saving.

**CONTROLS CONTROLS**

**Virtua Tennis is a one to four player game. Connect either Dreamcast Controllers or Arcade Sticks to the Control Ports, starting with Port A. Connect in order: A, B, C, D, according to the number of players.**

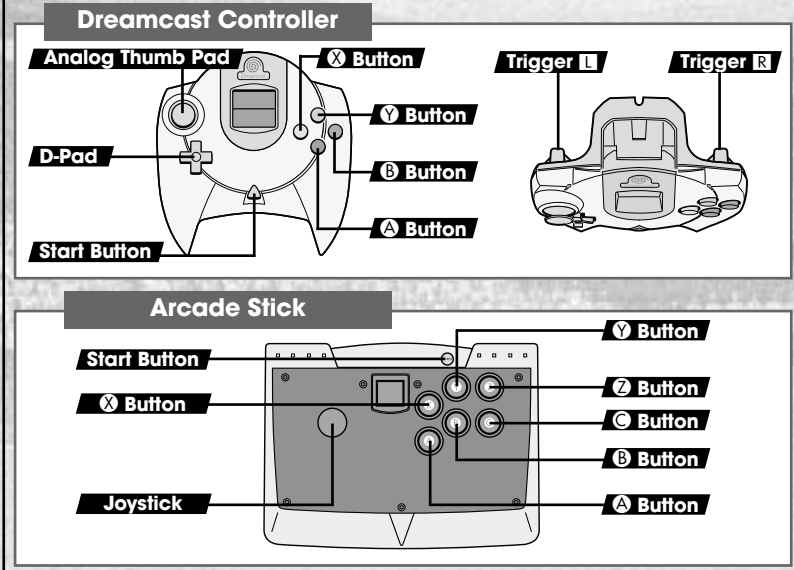

**- To return to the Title Screen at any point during the game, simultaneously press and hold the** A**,** B**,** X**,** Y **and the Start Buttons.**

**- Do not touch the Analog Thumb Pad, or the Triggers while turning the Dreamcast power ON. Doing so may disrupt the controller initialization procedure and result in malfunction.** 

**Controller** | Menu Selection | Game Play **Refer to the following chart for a summary of the game controls. Selection Enter a selection Cancel D-Pad/ Analog Thumb Pad** A **Button** B **Button** X **Button** Y **Button Character movement Ball direction Shot Lob Lob Change camera angle**

**Pause**

**Challenger entry** 

**- The <sup>@</sup> Button on the Arcade Stick has the same functions as the**  $\blacksquare/\blacksquare$ **Triggers on the Dreamcast Controller.**

**- The controls described in this instruction manual refer to the functions of the Controller.**

#### **Jump Pack™**

L/R **Triggers**

**Start Button**

Make sure that you insert the Jump Pack (sold separately) into Expansion Socket 2 of the controller.

**2 3**

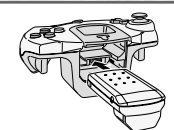

**(only available in a 1P game) Change COM doubles partner strategy** 

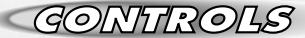

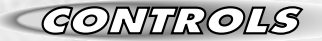

#### **Serving**

Press the  $\bigcirc$  /  $\bigcirc$  Button to make your character toss the ball up into the air. This will display the Serve Gauge. The higher the gauge, the faster your serve will be. Press the  $\bigcirc$  /  $\bigcirc$  Button in conjunction with the D-Pad/ Analog Thumb Pad to serve.

**A** Button: Flat serve

**B** Button: Slicing serve

#### **Ball Direction**

Move your character towards the ball and press the <sup>1</sup> Button to hit the ball back towards your opponent. Move the D-Pad/Analog Thumb Pad while the <sup>1</sup> Button is pressed and before you hit the ball to aim it in a certain direction. Your options aren't only limited to aiming the ball left or right. Press  $\spadesuit$  or  $\clubsuit$  to aim the ball towards the rear of the court or close to the net for a drop-shot.

**COST** 

#### **Shot Strength**

You will be able to perform a hard, fast return shot if you move quickly towards the ball and have time to prepare your shot. In contrast, you will perform a weak shot if your character has to lunge to reach the ball.

#### **Smashing**

Position your character beneath a high ball and press the <sup>4</sup> Button to perform a smash.

Press the D-Pad/Analog Thumb Pad to control the direction of the shot in the same way as you would with a normal shot.

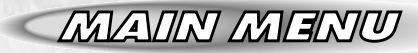

#### **Main Menu**

Once the Title Screen appears, press the Start Button to display the Main Menu. There are 4 modes to choose from the Main Menu. Press the D-Pad  $\blacklozenge \blacklozenge$  and press the  $\spadesuit$ Button to select which mode you want to play!

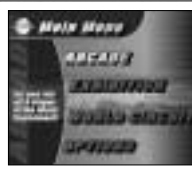

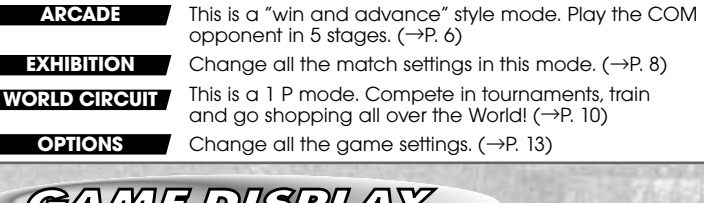

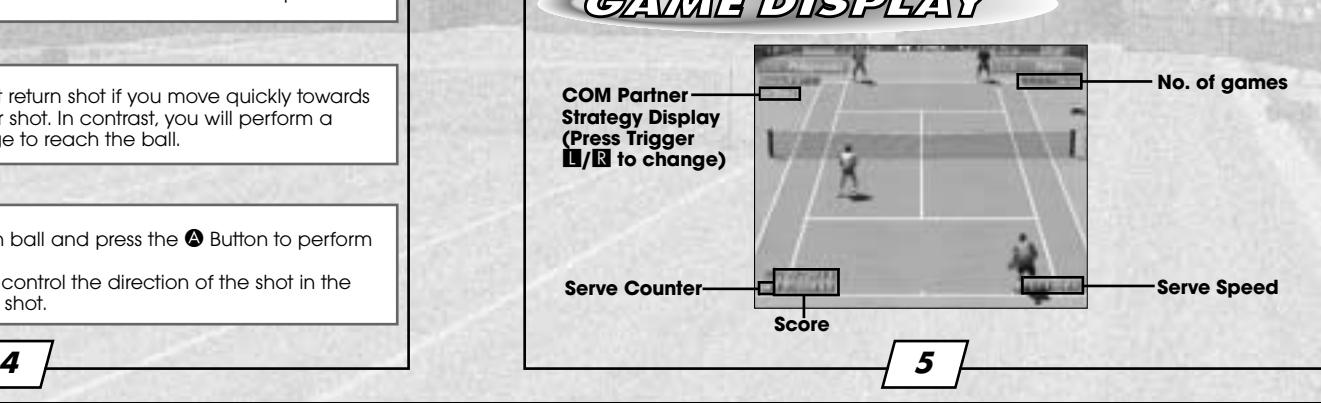

#### **MODE EXPLANATIONS**

## **MODE EXPLANATIONS**

# **ARCADE MODE** 1-4 Players

**C. Mala Maya**  $ANCMU =$ **ALEXANDRE** 

**This is a "win and advance" style mode. Play the COM opponent in 5 stages. Press the Start Button within the time limit to continue should you lose. Another player can enter the game at any time by pressing the Start Button.**

#### **Match Selection**

Select ARCADE from the Main Menu to display the option "SINGLES/DOUBLES." Press the D-Pad  $\blacklozenge \blacklozenge$  to select the type of match that you would like to play and press the  $\bullet$  Button to enter your selection.

#### **Position Settings**

Press the D-Pad to select the position that you would like to start the match in and press the <sup>1</sup> Button to enter your selection. (Only when playing Doubles).

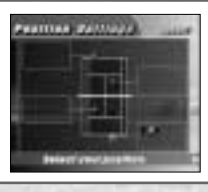

GANGUIN

#### **Select a Player**

Select the character that you would like to use. Press the D-Pad  $\blacklozenge$   $\blacktriangleright$  to select a player and press the  $\blacklozenge$  Button to enter your selection.

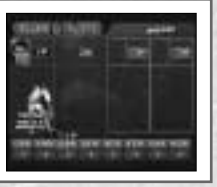

#### **Wear Selection**

Press the D-Pad  $\blacklozenge \blacklozenge$  to select the tennis wear that you'd like your character to play in, then press the  $\bullet$  Button to enter your selection. You can only do this once you have bought tennis wear at a tennis shop in the WORLD CIRCUIT. See Page 6 for more information.

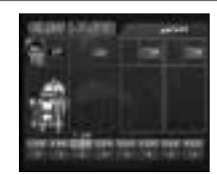

#### **2 Player Entry**

A second player can join the game at any time by pressing the Start Button. The words "Challenger Comes" will be displayed. Select a player from the "Select a Player" Screen in the same way as for a one-player game.

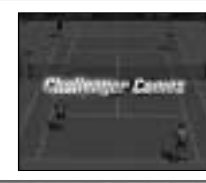

#### **COM Partner Strategy**

It is possible to change the court position of your COM partner in a game of doubles. Press Triggers  $\Box/\Box$  to reposition your COM partner at the rear of the court (defensive), the middle of the court, or close to the net (attacking). These commands are displayed in the top right of the screen as BASELINE, NORMAL and NET PLAY.

# **EXHIBITION MODE** 1 - 4 Players

**New Automaker** 

**You can change all the match settings in this mode.**

#### **Match Selection**

Select ARCADE from the Main Menu to display the option "SINGLES/DOUBLES." Press the D-Pad  $\spadesuit \clubsuit$  to select the type of match that you would like to play and press the **@** Button to enter your selection.

#### **Position Settings**

Press the D-Pad to select the position that you would like to start the match in and press the <sup>4</sup> Button to enter your selection.

### **Rule Settings**

**GAME COUNT**

The number of games to win a match. You can select from one game to a full set.

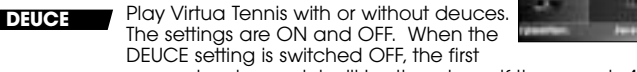

person to win a point will be the winner if the score is 40 – 40.

**COM** LEVEL The strength of your COM opponent. There are 4 levels: EASY, NORMAL, HARD, VERY HARD.

When you have finished, select "Ok" and press the <sup>2</sup> Button to enter your selection.

### **Select a Player**

Select the character that you would like to use. Press the D-Pad  $\blacklozenge \blacklozenge$  to select a player and press the A Button to enter your selection.

#### **Wear Selection**

Press the D-Pad  $\blacklozenge \blacklozenge$  to select the tennis wear that you'd like your character to play in, then press the A Button to enter. You can only do this once you have bought tennis wear at a tennis shop in the WORLD CIRCUIT.

#### **COM partner strength (Only in a Doubles Match)**

Select from one of 3 levels NORMAL, STRONG, VERY STRONG. After you have selected your COM partner, press the D-Pad  $\blacklozenge \blacklozenge$  to select your COM partner's strength.

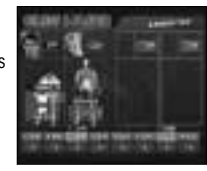

#### **Stage Selection**

Select the stage that you want to play in. At first, you can not play in stages with a "???" mark. However, you can play these stages by purchasing them at a shop in the WORLD CIRCUIT.

#### **Exhibition Mode Pause Menu**

Press the Start Button during game play to display the Pause Menu. You can select from "Continue" "Rule Settings" and "Main Menu". Select "Rule Settings to return to the Rule Settings Screen.

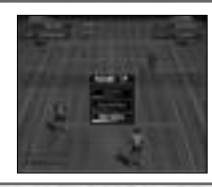

**8 9**

# **WORLD CIRCUIT MODE 1 Player**

**Tour the world in this mode taking part in Trial Matches, earning money and buying items. You can also sharpen your techniques in the Training stages. The number and difficulty of Trial Matches and Training stages will increase as the game develops. Note: the only way to succeed in the World Circuit is to play both the Trial Matches and the Training stages in equal measure. Do you have what it takes to be the world No. 1?**

#### **New Game/Continue**

Select "NEW GAME" to start a new game, or "CONTINUE" to continue a previously saved game.

#### **World Map**

Press the D-Pad to select a location that you'd like to go to, then press the <sup>1</sup> Button to enter your selection. You can choose from "TRIAL MATCH," "TRAINING" and "SHOP."

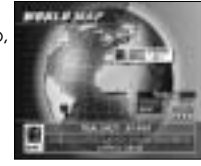

**- The icons of completed stages will darken.**

### **Trial Matches**

Take part in tournaments across the world and earn prize money. Every Trial Match has a certain "Trial Shot" for you to attempt. You will win a lot more prize money by winning points using Trial Shots. You should not just aim to win, but try to play using as many Trial Shots as possible to win the maximum amount of prize money. Match rules vary from tournament to tournament. There are initially eight stages for you to complete...

#### **Doubles Trial**

You must have a partner to take part in a Doubles Trial match. You can make a contract with a doubles partner at a shop.

### **Training**

You will be able to work on your tennis techniques in these training games. As you progress through the game, the difficulty level will increase.

The eight Training stages are:

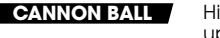

Hit all of the balls using yellow balls! A machine will start up again if it's hit by a red ball! **SMASH BOX**

Knock the boxes off the court with a smash!

Lob to hit a ball into every drum can!

Just like bowling, serve to knock down the pins!

Aim for the target using the balls that the coach hits to you!

Return the coach's serves to hit all of the targets!

Hit the balls to turn over all of the panels!

**RETURN ACE BIG WALL GIANT BALL** 

**DRUMSHOOTER PIN** CRASHER **WIDE RECEIVER** 

Use strong shots to push the giant, rolling balls!

You can return to the World Circuit Screen at any time by pressing the Start Button and selecting "World Map."

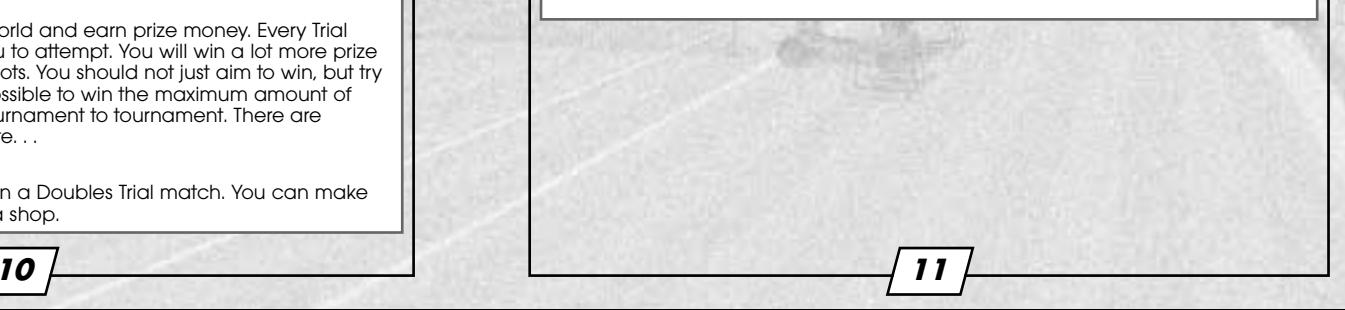

Status Screen.

**Items**

**STAGE**

**PLAYER**

### **MODE EXPLANATIONS MODE EXPLANATIONS**

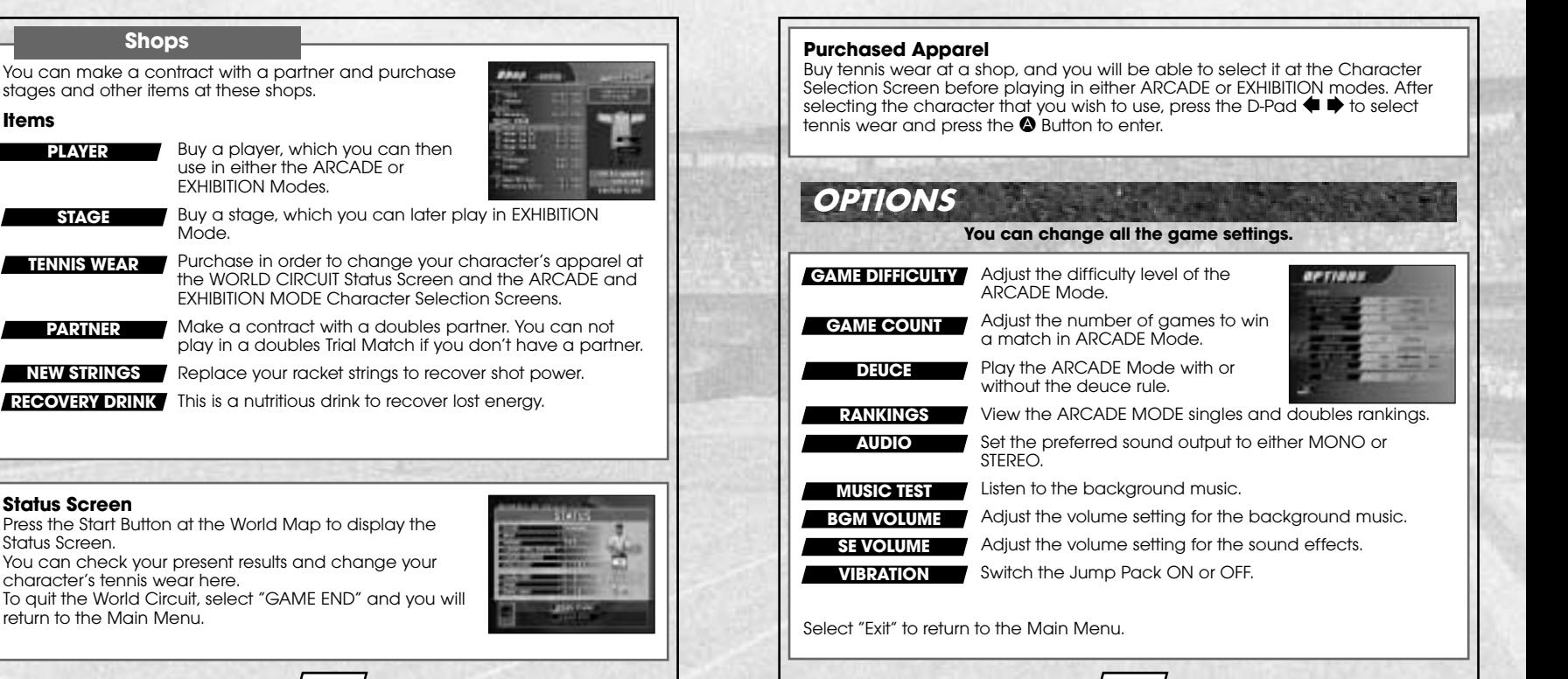

**12 13**

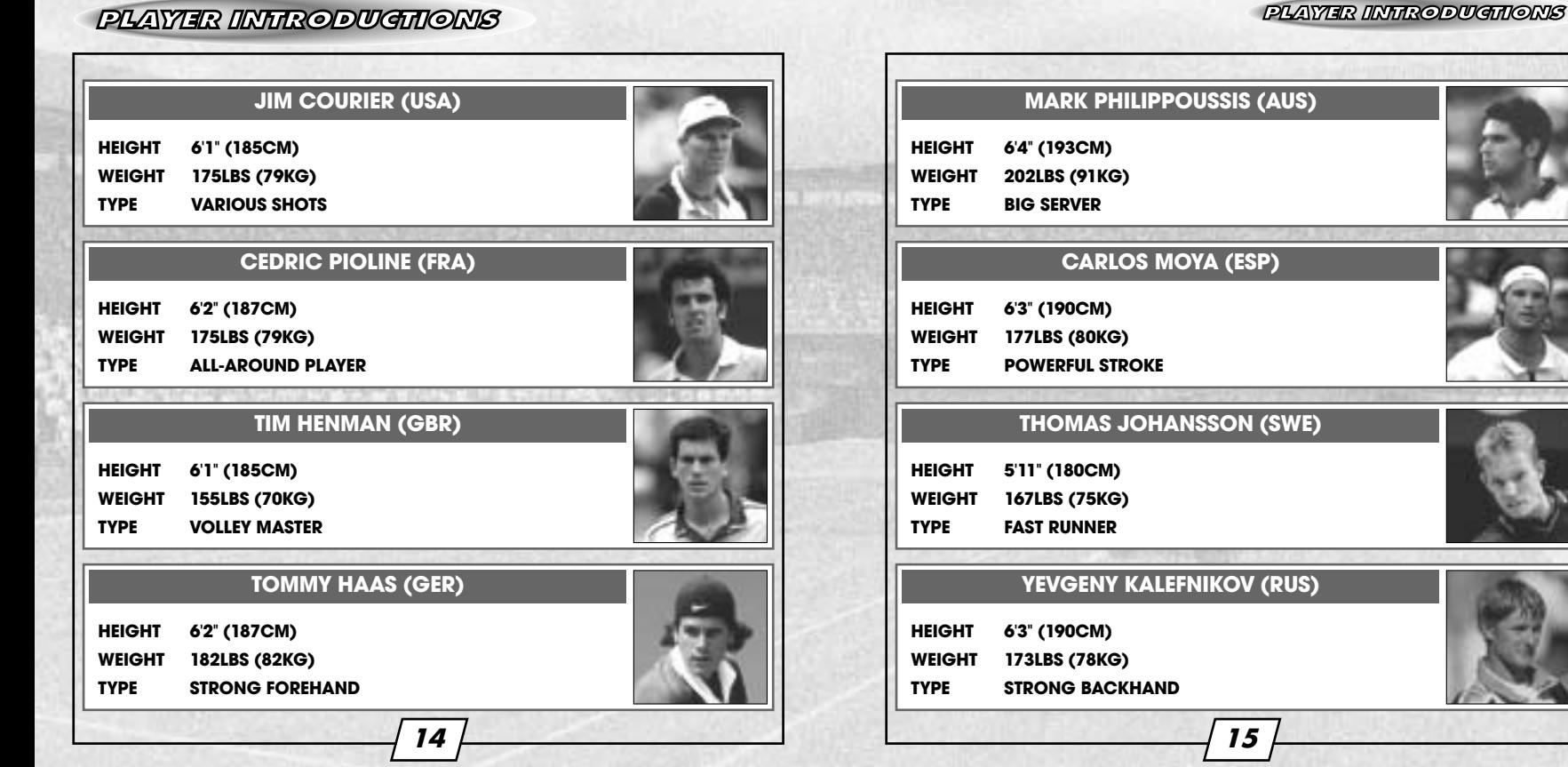

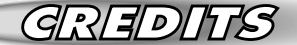

The following credits list the staff responsible for the localization, marketing and manual production for the North American version of Virtua Tennis. Credits for the original development staff are listed in the game itself.

**Product Development**

**Localization Producer** June Honma

Ed Brady

**Localization Manager Osamu Shibamiya** 

**Lead Testers Michael Rhinehart** 

**Assistant Leads** Pedro Ponce

**Product Marketing**

**Product Manager** Stacey Kerr

**Specialist** Dennis Lee

**Manual Staff**

**Special thanks**

Arnold Feener Martha Hill

Sean Doidge

Joey Edwards

**Director** John Golden

**Writer/DTP** Luke Valentine **Supervisor** Kaoru Ichigozaki

Jin Shimazaki Angela Santos Shinobu Shindo Bob Schonfisch

**16**